# Bake-off 2: Seleção em Interfaces Densas

- **Disponível:** 13 de Março de 2023
- **Entrega:** até dia 31 de Março até às 23h59 via Fenix
- **Desafio:** diminuir o tempo de escolha e seleção numa interface densa
- **Resultado esperado:** interface funcional que minimize o tempo de seleção de um alvo numa grelha de 80 alvos
- **Avaliação:** 0-20 valores; 10 valores pelo processo de desenho (avaliado nos labs 5 e 6), 10 valores pelo tempo de seleção médio dos alvos e respetiva taxa de sucesso

### **1. Desafio**

O objetivo do segundo *bake-off* é diminuir o tempo de seleção de alvos numa interface densa (80 alvos). É disponibilizado um [código-fonte](https://editor.p5js.org/augusto.esteves/sketches/tkRB2767D) em [p5.js](https://p5js.org/) que:

- 1. Mostra uma grelha de 8x10 alvos aos vossos utilizadores (Figura 1);
- 2. Identifica cada alvo na grelha com uma *label* que é associada de forma aleatória no início da execução do programa;
- 3. Indica qual a legenda do alvo a selecionar;
- 4. Quantifica o desempenho do utilizador com base na taxa de sucesso (*accuracy*, 0-100%), tempo total da tarefa (segundos), tempo médio por alvo (segundos), e tempo médio por alvo com penalização (segundos) se a taxa de sucesso do vosso utilizador não for 100%;
- 5. Guarda estas métricas de desempenho na plataforma [Firebase.](https://firebase.google.com/)

Para vencerem este *bake-off* têm de alterar o código-fonte fornecido de maneira que os vossos utilizadores selecionem os alvos o mais rapidamente possível (atenção à penalização por erros de seleção).

#### **2. Funcionamento e Regras**

O *bake-off* é um desafio de desenho aberto. É crucial que iniciem um processo iterativo de geração e teste de ideias desde o primeiro dia. A vossa solução tem de obedecer às seguintes regras:

- 1. Não podem assumir conhecimento sobre o alvo a selecionar nem aceder à variável com esta legenda;
- 2. Não podem modificar o código-fonte que calcula as métricas de desempenho descritas em 1.4, nem o código referente à Firebase em 1.5;
- 3. Não podem manipular a área nem o conteúdo com a legenda do alvo a selecionar na parte inferior do ecrã;

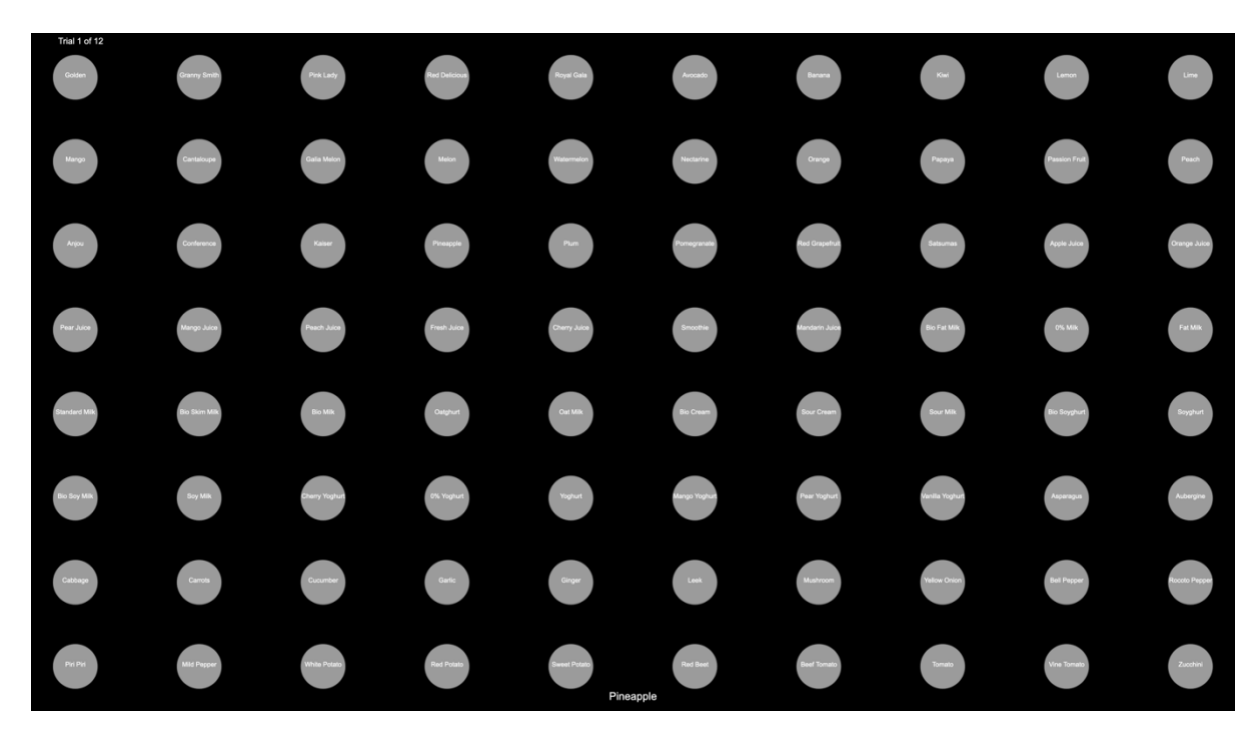

**Figura 1.** A grelha de 8x10 alvos gerada pelo [código-fonte](https://editor.p5js.org/augusto.esteves/sketches/tkRB2767D) que vos é dado.

- 4. Não podem requerer o uso de *hardware* adicional para *input* para além de um rato convencional com dois botões;
- 5. Não é permitido o *input* de texto, seja por teclado físico ou virtual;
- 6. Não podem alterar o documento "legendas.csv";
- 7. Têm de garantir que todos os elementos da vossa UI (alvos, etc.) têm o mesmo tamanho em qualquer ecrã. Para isso, vejam com atenção o método windowResized() onde calculamos os *pixels-per-inch* (PPI) e *pixels-per-cm* (PPCM) do ecrã dos vossos utilizadores.

É crucial que iniciem um **processo iterativo** de ideação-prototipagem-teste desde o primeiro dia. Terão de **iterar pelo menos duas vezes** o protótipo que vos é dado no código-fonte, usando como base: as heurísticas, princípios e fatores humanos descritos nas aulas teóricas e na bibliografia da cadeira; e nos testes realizados com os vossos utilizadores. Cada bloco na Figura 2 corresponde a uma semana de aulas.

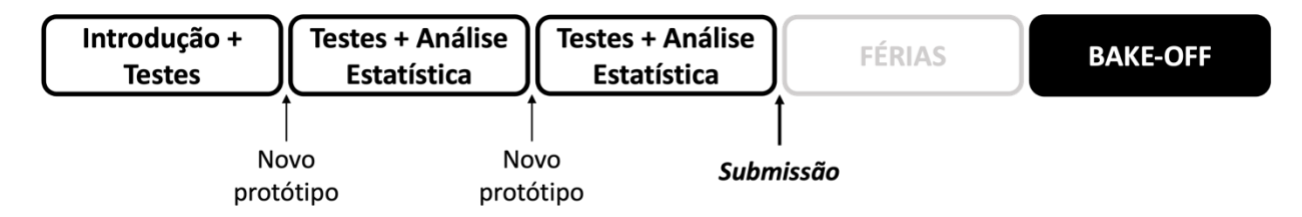

**Figura 2.** Planeamento semanal para o segundo bake-off.

# **3. Recomendações e Recursos**

Confirmem com o docente do laboratório se tiverem dúvidas sobre se uma das vossas decisões de desenho quebra alguma das regras descritas em "2. Funcionamento e Tarefas".

Lembrem-se, o vosso objetivo de desenho é **minimizar o tempo de seleção**. Vejam com atenção as aulas sobre "Fatores Humanos", os capítulos 2 ("Nós, os Humanos") e 9.3 ("Avaliação preditiva") do livro da cadeira, e recursos online como [https://lawsofux.com/.](https://lawsofux.com/)

Para os testes estatísticos recomendamos que vejam com atenção a aula teórica sobre "Análise Quantitativa" ou recursos online como as páginas do *Statology*:

- *Two sample t-test*[: https://www.statology.org/two-sample-t-test/](https://www.statology.org/two-sample-t-test/)
- *Paired samples t-test*[: https://www.statology.org/paired-samples-t-test/](https://www.statology.org/paired-samples-t-test/)

Para evitarmos problemas de acesso e *hosting* recomendamos o seguinte editor web: [https://editor.p5js.org/.](https://editor.p5js.org/)

#### 3.1 Tutoriais, exemplos, e referência da linguagem

- *Learn*[: https://p5js.org/learn/](https://p5js.org/learn/)
- Tutoriais vídeo *Coding Train*[: https://www.youtube.com/playlist?list=PLRqwX-V7Uu6Zy51Q](https://www.youtube.com/playlist?list=PLRqwX-V7Uu6Zy51Q-x9tMWIv9cueOFTFA)[x9tMWIv9cueOFTFA](https://www.youtube.com/playlist?list=PLRqwX-V7Uu6Zy51Q-x9tMWIv9cueOFTFA)
- Referência da linguagem:<https://p5js.org/reference/>
- Exemplos:<https://p5js.org/examples/>
- Bibliotecas:<https://p5js.org/libraries/>

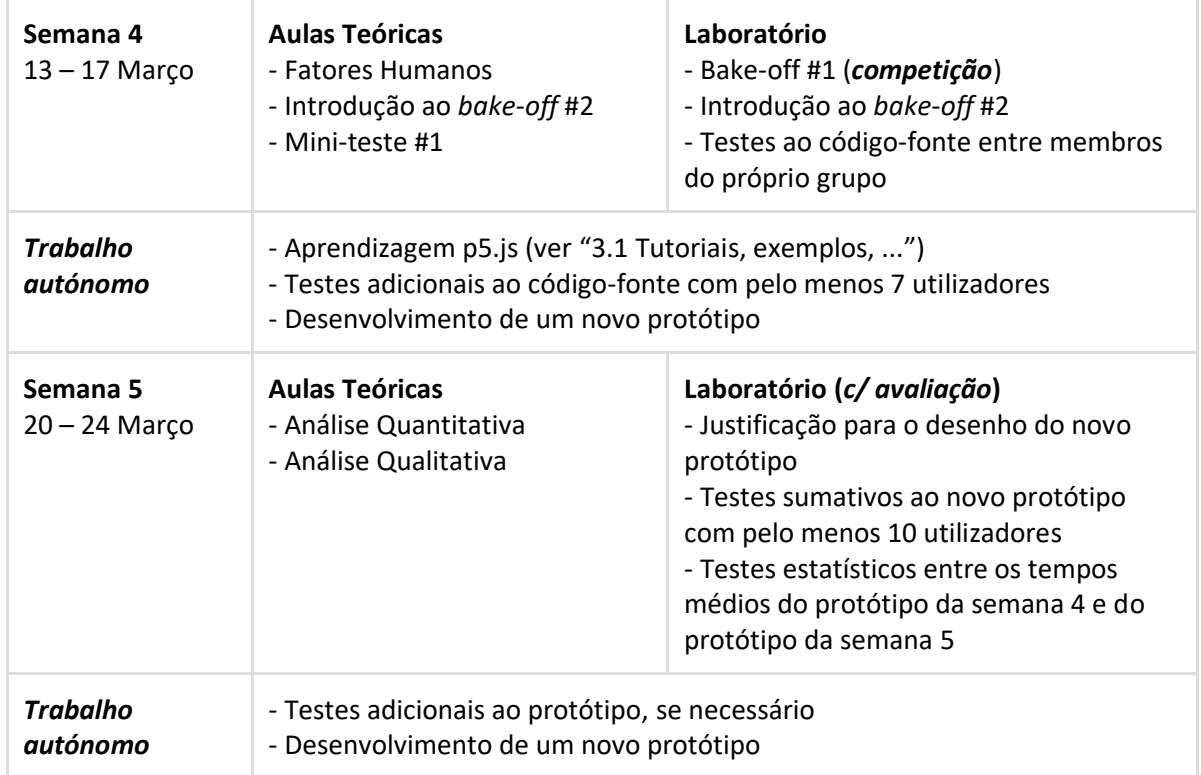

#### **4. Planeamento**

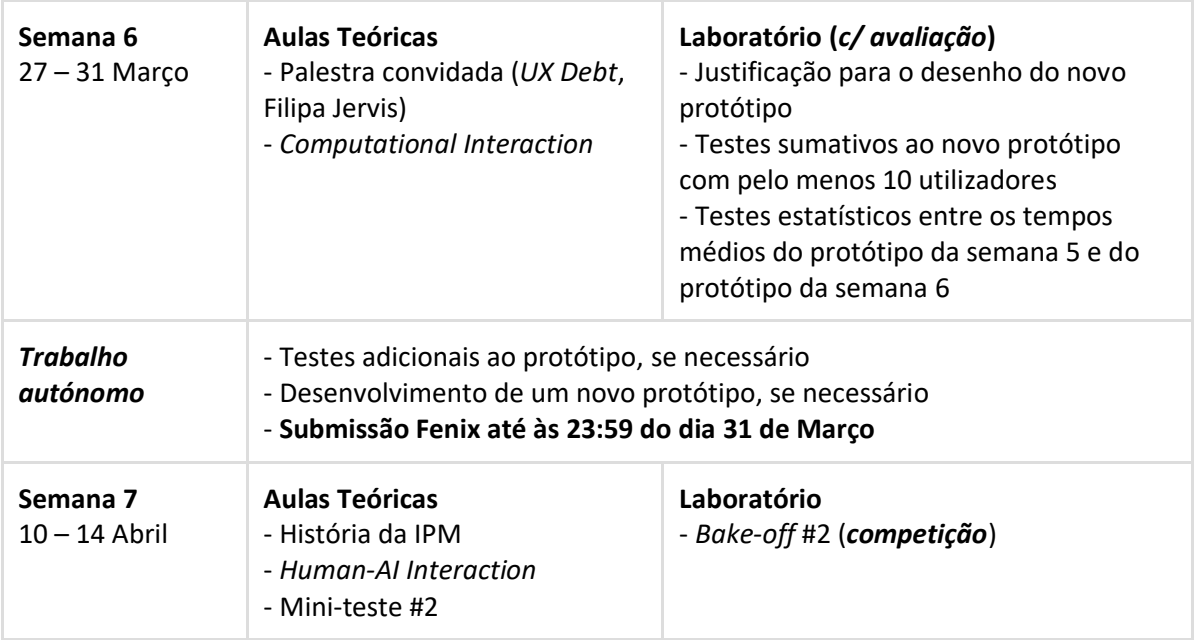

# **5. Bake-off 2 (Competição)**

O segundo *bake-off* termina com uma competição que ocorre **exclusivamente durante o lab da semana de 10 de Abril**. Cada aluno **testará vários projetos de vários outros turnos**.

É da responsabilidade de cada grupo preparar a solução e o link de acesso à aplicação p5.js. Aos alunos pede-se que **não interajam com os autores** dos projetos durante o *bake-off*, que concluam as tarefas **sem distrações** e **com o máximo de concentração** possível, e que **usem um computador com rato** por uma questão de consistência e justiça dos resultados.

**Comportamentos desonestos (menos éticos) resultam na desqualificação da competição (cotação de 0.0v)**. Tempos médios de seleção dois desvios padrões acima ou abaixo da média serão descartados. Alunos com 3 ou mais avaliações descartadas serão penalizados com 0.5v. A mesma penalização será aplicada aos alunos que não completem todas as avaliações atribuídas pelo docente dentro do tempo de aula.

Reportem algum projeto que **quebre as regras** definidas em "2. Funcionamento e Regras" ao docente do laboratório. A participação no *bake-off* pressupõe o uso de um computador com um ecrã de **13 ou mais polegadas**.

## **6. Submissão**

Apenas um membro do grupo terá de realizar a entrega. Esta pressupõe um documento ZIP com o seguinte formato *IPML04\_G42.zip* e contendo apenas o conteúdo do vosso projeto p5.js (*File* > *Download*).

# **7. Avaliação**

- 1. **10v, Processo de desenho:** demonstrado durante os laboratórios 5 e 6;
	- o Justificação para o desenho do novo protótipo, por ex., com base na aula em "Fatores Humanos" ou algum recurso online como [https://lawsofux.com/.](https://lawsofux.com/) Por exemplo a seguinte justificação: "iteramos o nosso protótipo com base na Lei da Proximidade ao agruparmos os elementos que partilhavam as mesmas características";
- o Testes estatísticos entre os tempos médios obtidos com o protótipo da semana anterior e o da semana atual.
- 2. **10v, Tempo médio de seleção (com penalização):** esta componente será calculada através dos resultados dos testes com utilizadores durante o *bake-off* (Semana 7). A métrica é calculada automaticamente pelo código-fonte fornecido e submetida para uma base de dados (*Firebase*). O tempo médio de seleção (com penalização) será associado à seguinte nota:
	- o >4.250s: 0v
	- o <=4.250s e >3.694s: 2v
	- o <=3.694s e >3.138s: 4v
	- o <=3.138s e >2.583s: 6v
	- o <=2.583s e >2.027s: 8v
	- $\circ$  <=2.027s: 10v
- 3. **1v, Utilizador mais rápido (bónus)**. O utilizador mais rápido (tempo médio de seleção com penalização) de cada turno de laboratório receberá uma bonificação de 1v na nota final do *bake-off*.

Caso **não submetam o projeto p5.js** no Fenix serão avaliados apenas na primeira componente (7.1 - máximo 10v). Grupos ou elementos que **não compareçam à sessão do** *bake-off* (Semana 7) terão cotação de 0v na segunda componente (7.2), com exceção de casos com falta justificada (por ex. declaração médica).

Finalmente, grupos que **quebrarem as regras** definidas acima em "2. Funcionamento e Tarefas" terão cotação de 0v na segunda componente (7.2).